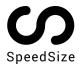

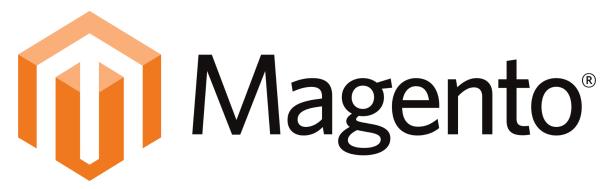

## INTEGRATION GUIDE

Load your Magento1 website images & videos up to 10x faster, with 100% visual quality. SpeedSize™ no-code Al-driven platform delivers the fastest visual experience in the market.

## **Deployment**

We recommend deploying SpeedSize on a staging environment and conducting sanity testing prior to deploying on Production.

Below is a step by step guide to deploy the our Magento1 Plugin:

- 1. The installation file can be downloaded here.
- 2. Navigate through System -> Magento Connect -> Magento Connect Manager

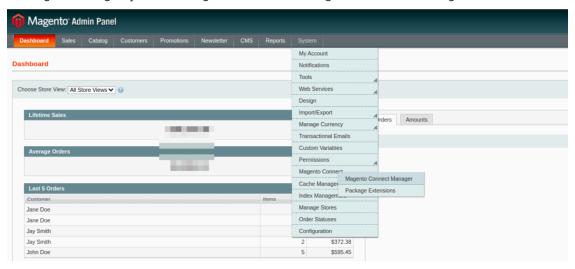

- 3. In the "Direct package file upload" attach the file downloaded from this guide
- 4. Install the Package

- 5. Navigate to System -> Cache Management and "Flush Magento Cache". Once completed, log out and log back in to the Admin section.
- 6. The Module settings can be founder under Systems -> Configuration -> SpeedSize

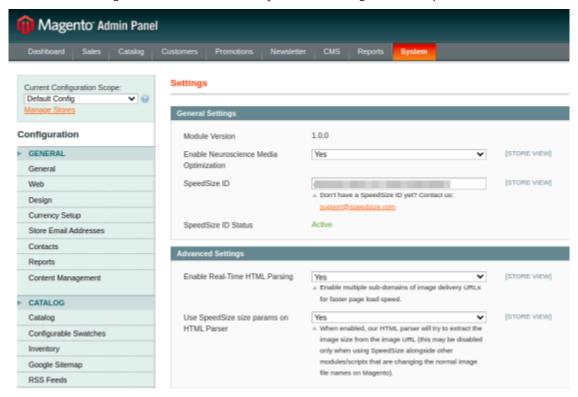

7. Please fill in your unique Client ID attached to this Email

\* If you have server (ftp) access and you prefer to upload the module directly without using the Magento Connect Manager, you may extract this package and upload the "app" folder directly into the website root folder (so it would be merged with the existing "app" folder). Then you can skip sections 1-3 and just clear the cache and configure the module.